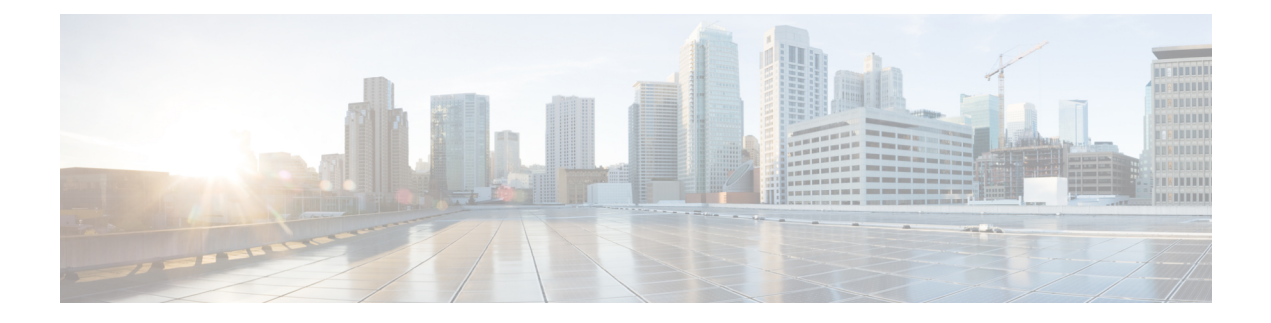

# **Configuring Telepresence E911 IP Phone Support**

- Finding Feature [Information,](#page-0-0) on page 1
- Information About [TelePresence](#page-0-1) E911 IP Phone Support, on page 1
- How to Configure [TelePresence](#page-2-0) E911 IP Phone Support, on page 3

## <span id="page-0-0"></span>**Finding Feature Information**

Your software release may not support all the features documented in this module. For the latest caveats and feature information, see Bug Search Tool and the release notes for your platform and software release. To find information about the features documented in this module, and to see a list of the releases in which each feature is supported, see the feature information table at the end of this module.

Use Cisco Feature Navigator to find information about platform support and Cisco software image support. To access Cisco Feature Navigator, go to [http://www.cisco.com/go/cfn.](http://www.cisco.com/go/cfn) An account on Cisco.com is not required.

## <span id="page-0-1"></span>**Information About TelePresence E911 IP Phone Support**

You can use a Cisco IP phone as a user interface in a Cisco TelePresence System. In this configuration, the IP phone must always be on and available for emergency calls. If the power to the codec in the Cisco TelePresence System fails, is disrupted or if the codec fails, the IP phone is not available.

**Figure 1: Phone-Codec-Switch Connection**

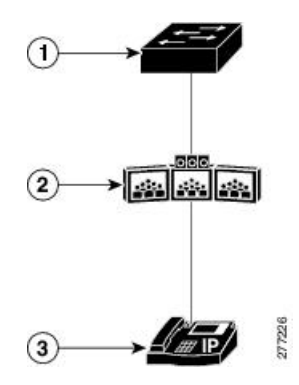

**Table 1:**

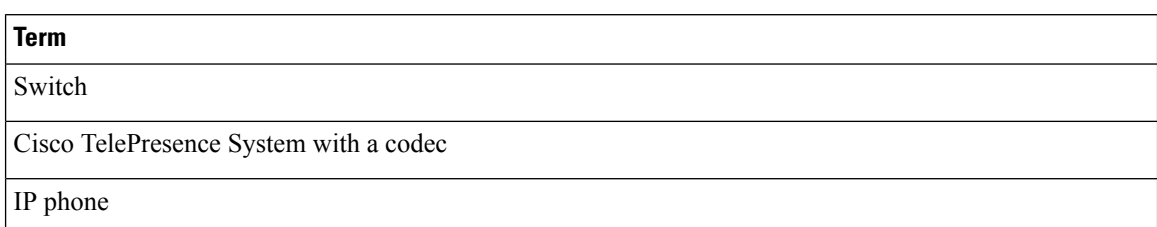

Use the TelePresence E911 IP phone support feature to ensure that the IP phone is always on and available for emergency calls. When a CDP-enabled IP phone is connected to the codec through a switch, you can configure the switch to forward CDP packets from the IP phone only to the codec in the Cisco TelePresence System. The switch adds *ingress-egress port pairs* to the CDP forwarding table. An ingress-egress port pair is a one-to-one mapping between an ingress switch port connected to the IP phone and an egress switch port connected to the codec.

The IP phone and the codec communicate through the IP network. If power to the codec fails, is disrupted or if the codec fails, the IP phone is still connected to the IP network and is available for emergency calls.

The switch forwards all CDP packets received on the ingress port to the egress port. If multiple IP phones are connected to the codec through a single port on the switch, only one phone communicates with it through the IP network. This phone is usually the one that sent the first CDP packet received by the codec.

#### **Figure 2: Phone-Codec-Switch Connection**

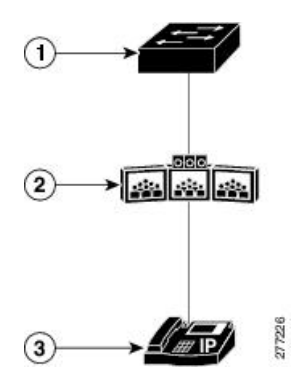

#### **Table 2:**

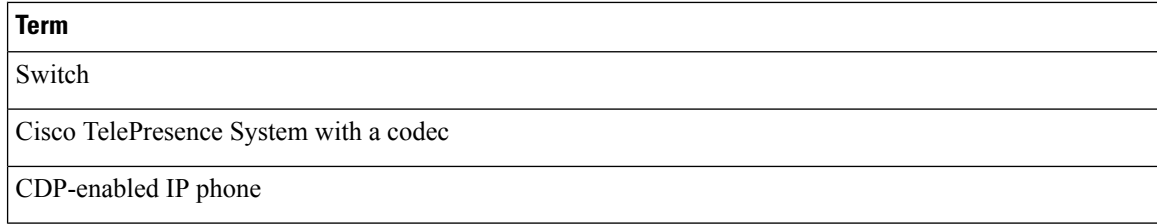

# <span id="page-2-0"></span>**How to Configure TelePresence E911 IP Phone Support**

### **Configuration Guidelines**

- You must use only CDP-enabled phones with TelePresence E911 IP phone support.
- You can connect the IP phone and codec in the Cisco TelePresence System through any two ports in a switch stack.

## **Enabling TelePresence E911 IP Phone Support**

#### **SUMMARY STEPS**

- **1. enable**
- **2. configure terminal**
- **3. cdp forward ingress***port-id***egress***port-id*
- **4. end**
- **5. show cdp forward**
- **6. show running-config**
- **7. copy running-config startup-config**

### **DETAILED STEPS**

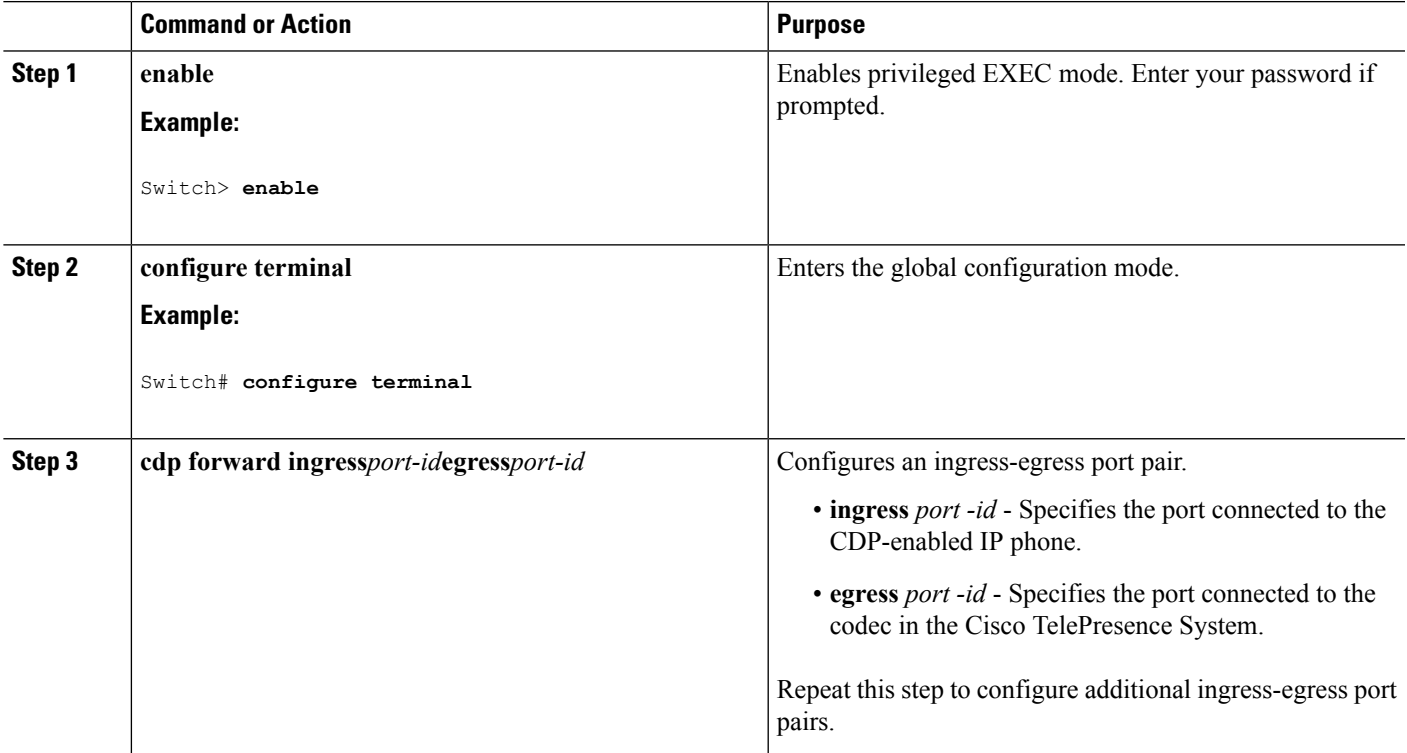

I

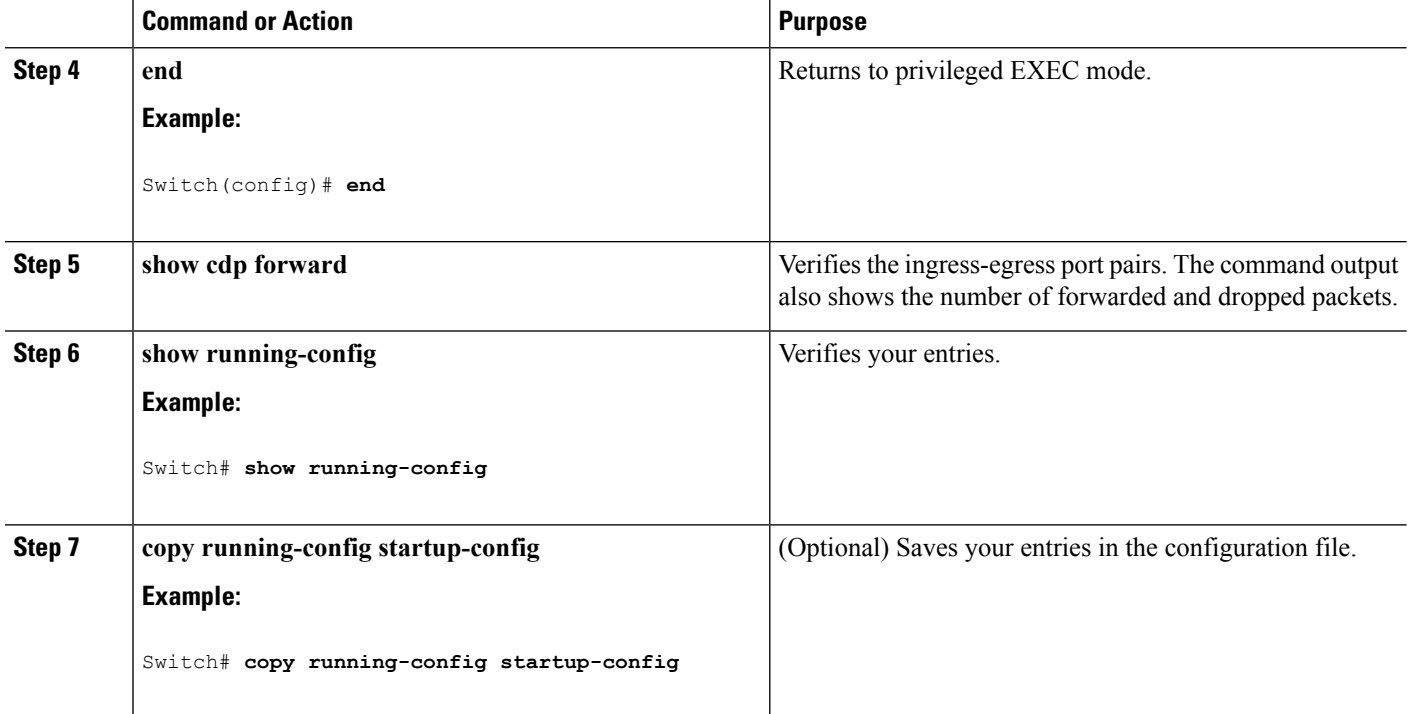